メモリカード 交換手順

この手順書の指示に従って、作業を行ってください。手順書に従わない作業は、機器を損 傷させる可能性があります。また、それらの故障に対して製品保証は適用されません。

- 参考: 在宅自己交換修理サービスの対象部品の手順書は、以下のURLから入手できます。 <http://www.apple.co.jp/support/cip/index.html>
- 警告: 交換作業中は、お子さまが小さな部品に触れないように注意してください。

### 必要なツール

この交換作業に必要なツールは、以下の通りです。

- 柔らかい布(コンピュータより大きな)
- プラスドライバ (0番)

## コンピュータを開く

警告: 内部の部品の損傷や怪我を防ぐため、作業をはじめる前に、必ずコンピュータの 電源を落としてください。電源を落とした直後の内部の部品は、非常に熱くなっていま す。しばらく放置し、冷却させてから作業を続けてください。

- 1. コンピュータを表面が平らで柔らかい布を敷いた台に置きます。
- 2. コンピュータがスリープしていると思われる場合は、コンピュータ前面の電源ボタン を押してスリープを解除します。
- 3. コンピュータを「システム終了」します。電源アダプタ、電話コードなど、コンピュー タに接続されているすべてのケーブルを外します。5分ほど待ってから、作業を続け ます。
- 4. ディスプレイを閉じて、コンピュータを裏返します。バッテリの両側にリリースラッ チがあります。両方のラッチを上にスライドします。バッテリが、わずかにポップ アップします。(図1)
- 5. バッテリを持ち上げて、バッテリベイから取り外します。
- 図 1

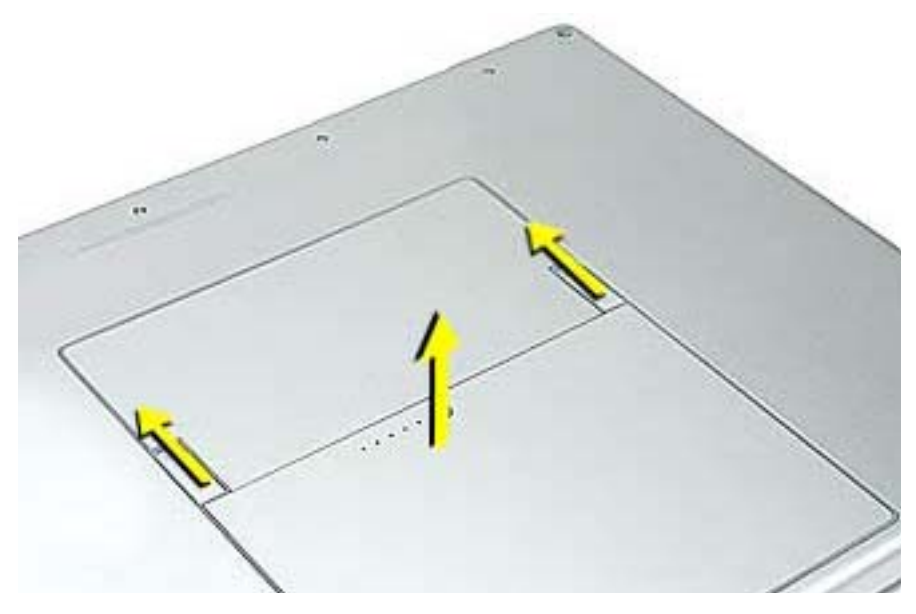

6. メモリドアから3本のネジを外します。(図2)

参考: バッテリ前面ふちの内部にある磁石に、ネジが付いてしまい失うことがよくある ので、ネジが付いているかどうか確認してください。

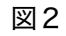

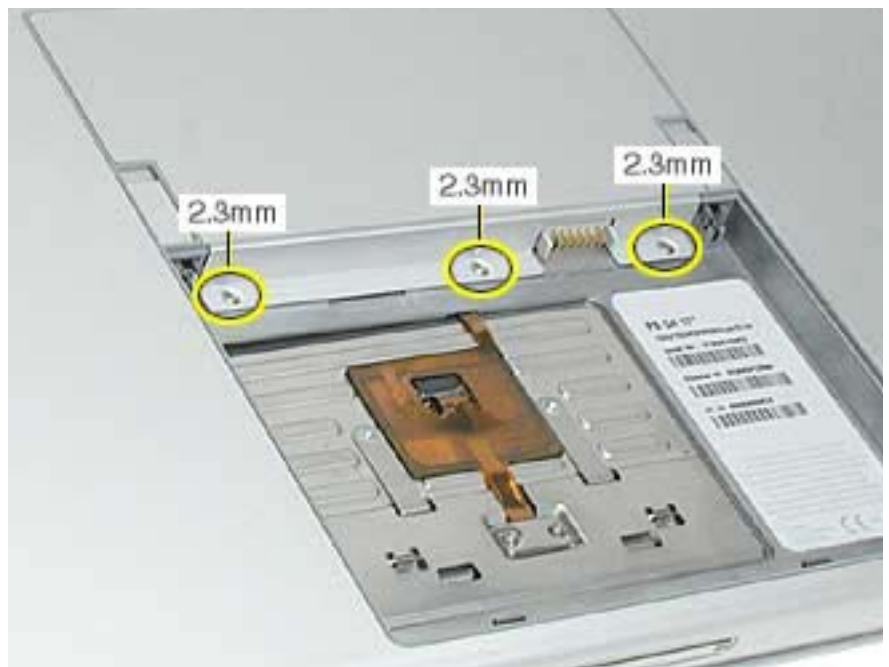

7. メモリドアをわずかに持ち上げ、まっすぐ後方にスライドして取り外します。(図3) 図3

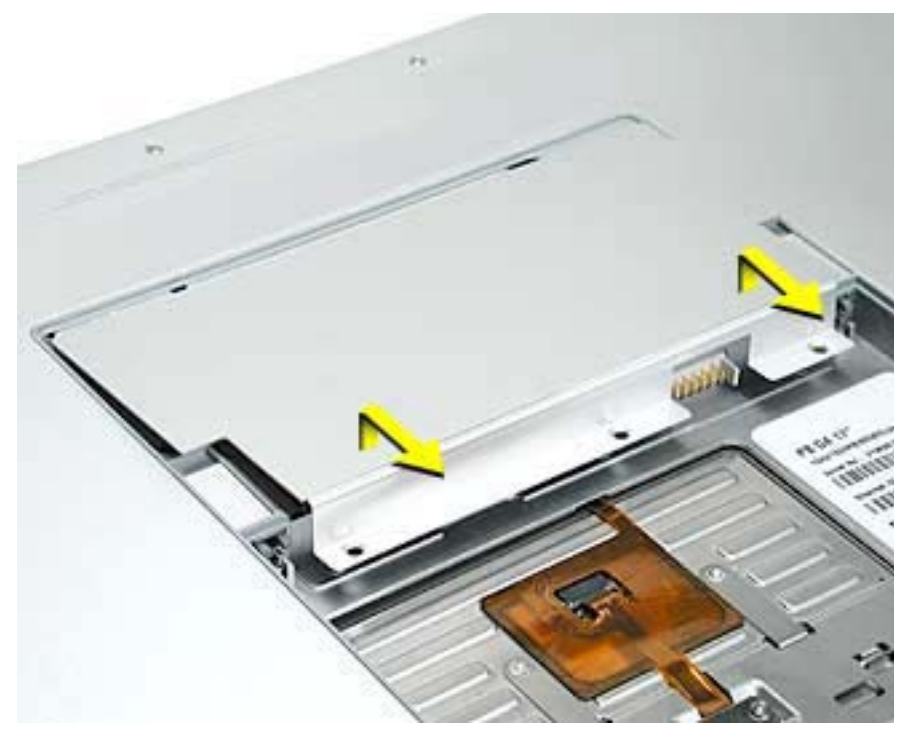

8. コンピュータ内部の金属面に触れて、体から静電気を除去します。(図4) 図4

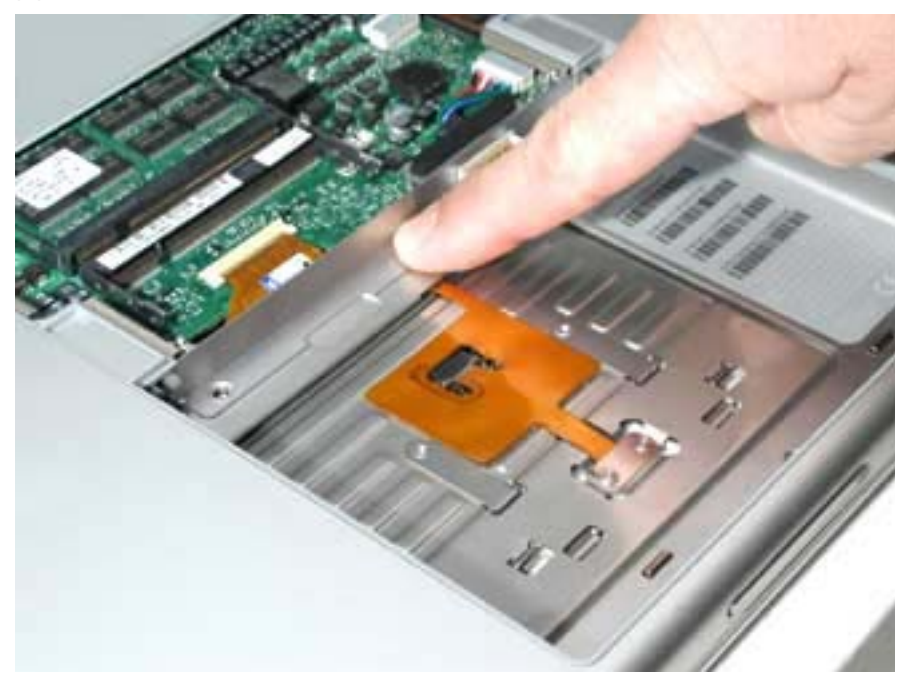

## 装着済みのメモリカードを取り外す

参考: 工場出荷時には、上部のメモリスロット(コンピュータの外枠に近い方)に1枚 だけメモリカード取り付けられています。対応するメモリは、どちらのスロットにも取り 付けることができます。

1. どちらのメモリカードも取り外すには、まずわずかにカードがポップアップするま で、カードのノッチからメモリスロットのタブを離すように広げて解除します。 (図5)

図5

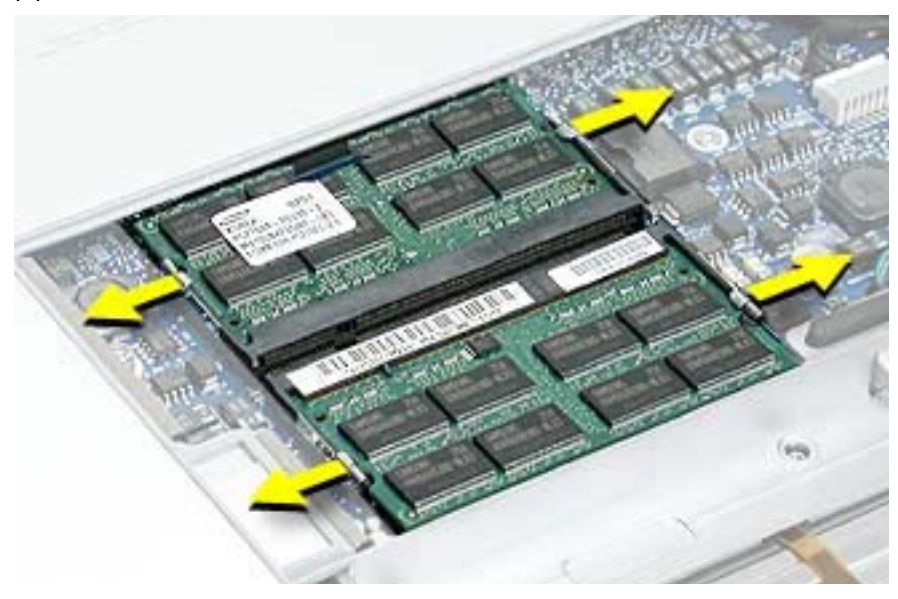

2. カードをまっすぐ引いて、メモリスロットから取り外します。(図6) 図6

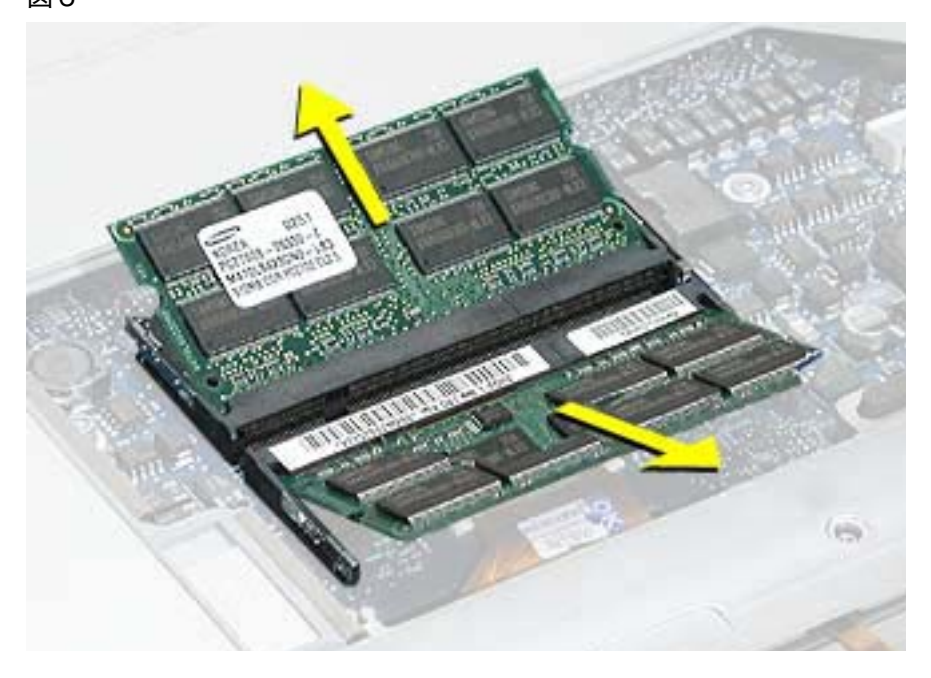

# 交換用のメモリカードを取り付ける

1. スロットのタブにボードのノッチを合わせて、交換用のメモリカードを 30 度の角度 で挿入します。完全に所定の位置に収まるまで、しっかりとカードを押し下げます。 (図7)

図7

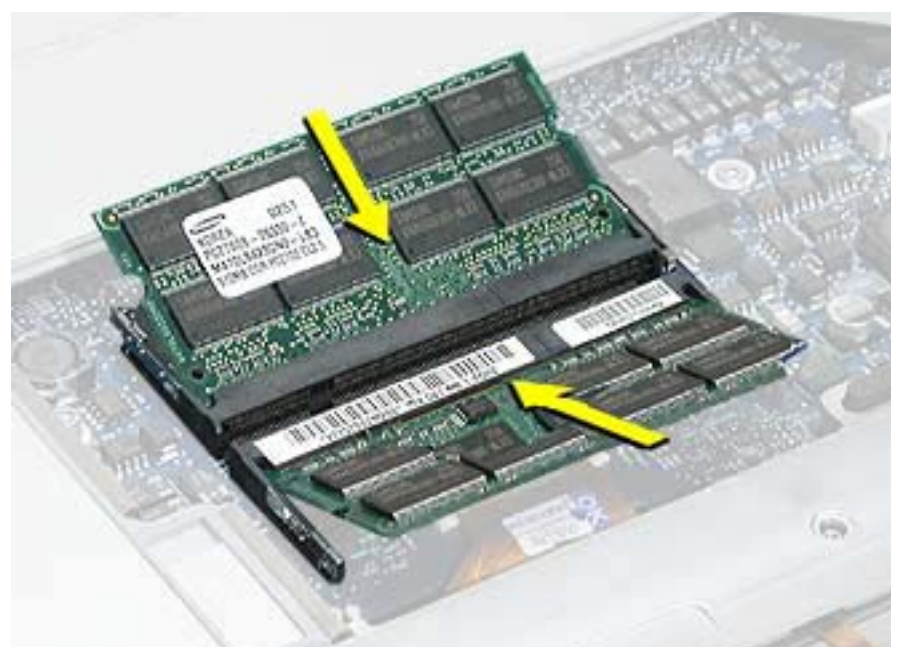

2. カードの端を押し下げながら、タブがカードのノッチにはまり、きちんとロックされ ていることを確認します。

図8

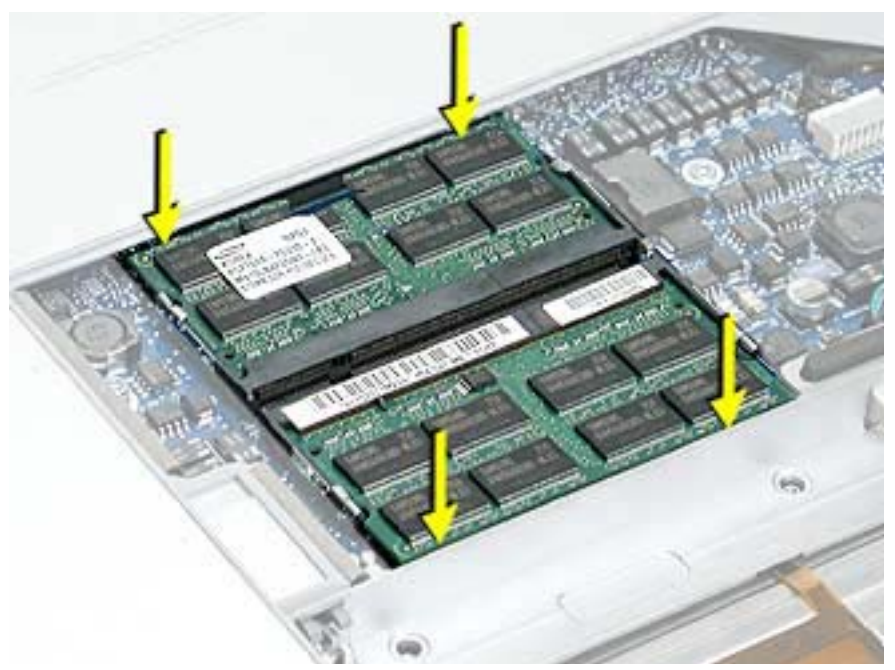

## コンピュータを閉じる

1. バッテリベイに対して少し角度をつけたまま、メモリドアの後端をバッテリベイの下 にスライドして取り付けます。メモリドアを平らに置きます。(図9) ドアが跳ね上 がって押さえていないと平らにならない場合は、一度取り外してからより低い角度で 再取り付けします。

図9

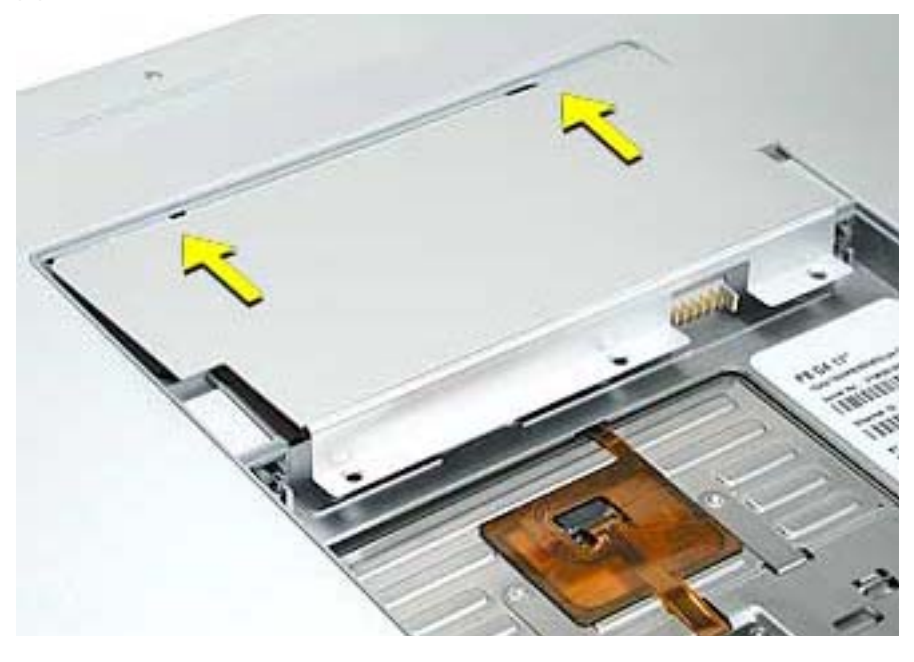

2. メモリドアのネジを取り付けます。(図10)

参考: ネジを取り付ける前に、ドアのエッジがリッジの内側と同じ高さであること を確認します。

図 10

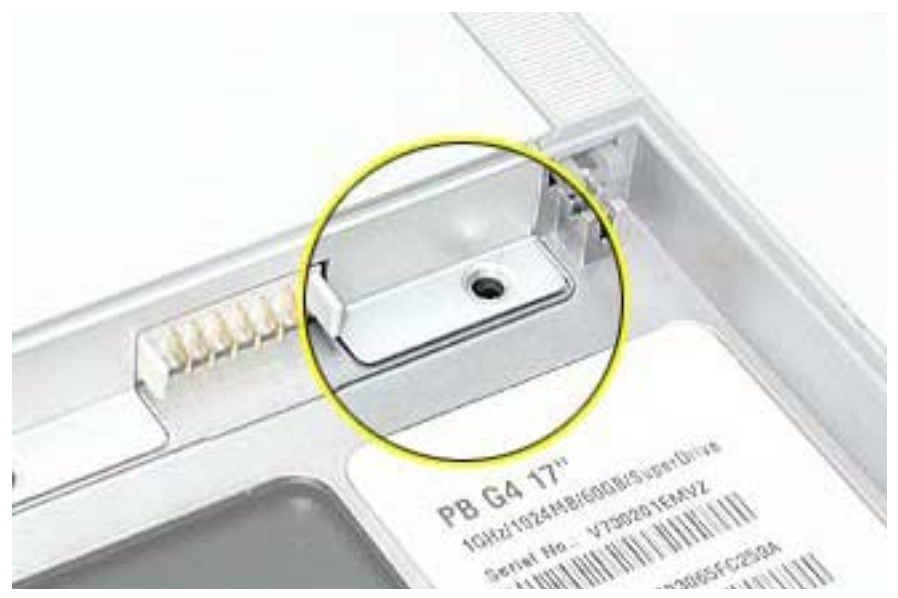

- 3. バッテリを取り付けます。
- 4. Apple システム・プロフィールで、メモリが認識されていることを確認します。(メ ニューバーで「アップルロゴ」→「このMacについて」を選択、表示されるダイアロ グの「詳しい情報 ...」ボタンをクリック、表示されるウインドウで「システム特性」 を選択して「メモリの概要」を開く)

#### **Apple Computer, Inc.**

© 2003 Apple Computer, Inc. All rights resered.

著作権法に基づき、本書の一部あるいは全部をアップルコンピュータ社からの書面による事前の許 諾を得ることなく複写複製(コピー)することを禁じます。

本書には正確な情報を記載するように努めました。ただし、誤植や制作上の誤記がないことを保証 するものではありません。

アップルコンピュータ株式会社 東京都新宿区西新宿 3丁目20番2 号 東京オペラシティタワー 〒 163-1480 <http://www.apple.co.jp/>

Apple、Apple ロゴ、Mac、Macintosh、Mac ロゴは、米国その他の国で登録された米国アップル コンピュータ社の商標です。Xserveは、アップルコンピュータ社の商標です。